## Mindig az Ön rendelkezésére áll!

www.philips.com/support Regisztrálja termékét és vegye igénybe a rendelkezésre álló támogatást:

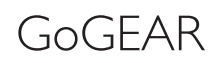

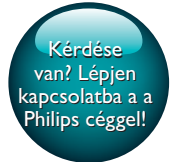

SA5MXX

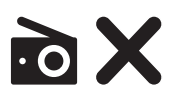

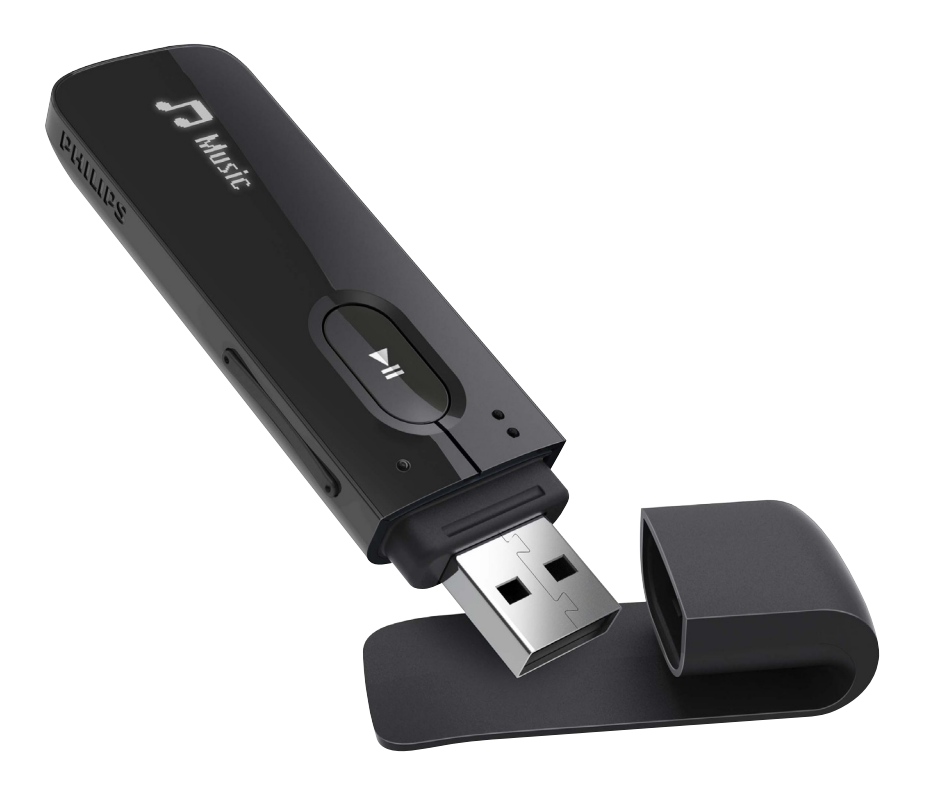

# Felhasználói kézikönyv

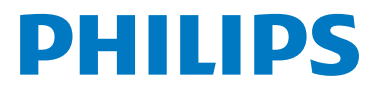

## Tartalomjegyzék

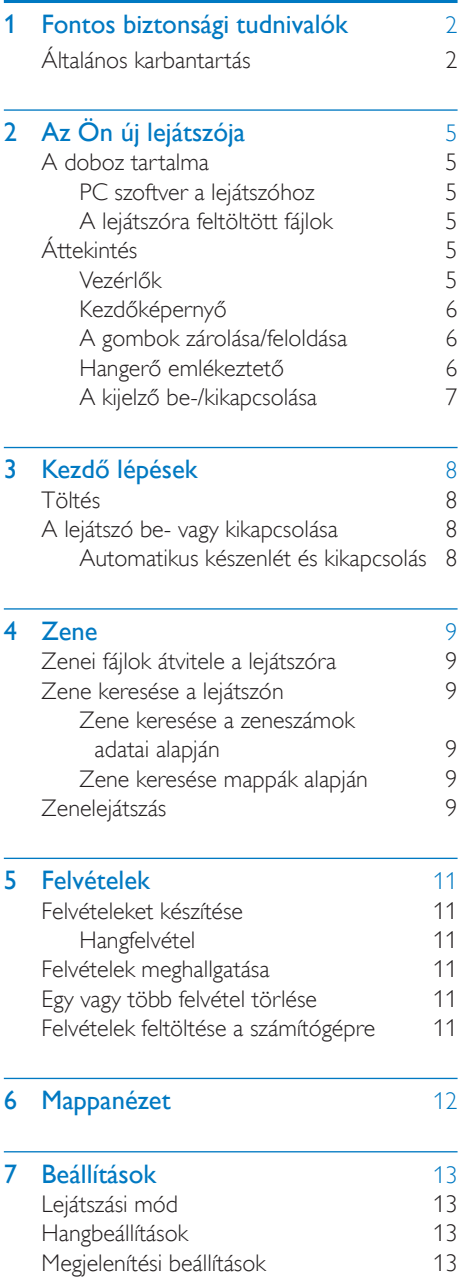

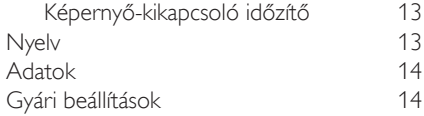

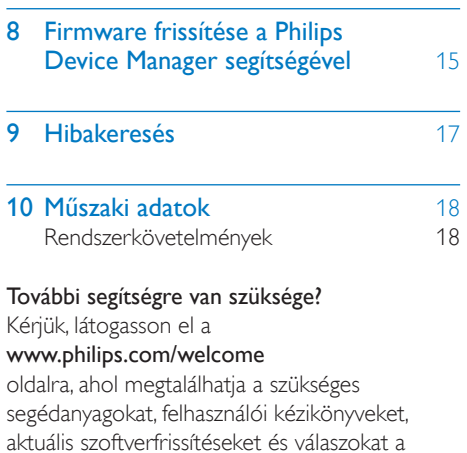

gyakran feltett kérdésekre.

## <span id="page-3-0"></span>**Fontos** biztonsági tudnivalók

## <span id="page-3-1"></span>Általános karbantartás

A dokumentum fordítása csupán tájékoztató jellegű.

Ha eltérések tapasztalhatók az angol verzió és a fordítás között, minden esetben az angol verzióban foglaltak érvényesek.

#### Vigyázat

- A sérülés és rendellenes működés elkerülése érdekében:
- Csak a használati utasításban listázott tápegységeket használja.
- A terméket ne tegye ki közvetlen napfénynek vagy fűtőberendezés által kibocsátott hő hatásának.
- Ügyeljen rá, hogy ne ejtse el a terméket, illetve ne ejtsen rá semmilyen tárgyat.
- Ne merítse vízbe a terméket. Ne érje víz a fülhallgató csatlakozóját és az akkumulátor tartó rekeszt sem, mivel a készülékbe szivárgó víz súlyos károsodást okozhat.
- A készülék közelében működő mobiltelefonok interferenciát okozhatnak.
- Készítsen biztonsági mentést a fájlokról. Ügyeljen rá, hogy megőrizze a készülékre letöltött eredeti fájlokat. A Philips semmilyen, a készülék károsodásából vagy olvashatatlanságából eredő adatvesztésér t felelősséget nem vállal.
- A problémák elkerülése érdekében a fájlműveleteket (átvitel, törlés stb.) kizárólag a mellékelt zenei szoftverrel végezze.
- Ne használjon alkohol-, ammónia-, benzin- vagy hígítótartalmú tisztítószereket, mert ezek károsíthatják a terméket.
- Az elemeket és elemcsomagokat óvja a magas hőmérséklettől, ezért ne tegye ki például közvetlen napfény hatásának, ne helyezze tűz közelébe stb.
- Ha az akkumulátort rosszul helyezi be, felrobbanhat. Cserélni csak azonos vagy egyenér tékű típussal szabad.

#### Tudnivalók a működtetési és tárolási hőmérsékletekről

- • A készüléket 0 és 45 ºC közötti hőmérsékletű helyen használja.
- • A készüléket -20 és 45 ºC közötti hőmérsékletű helyen tárolja.
- Alacsony hőmérsékleten az akkumulátor élettar tama csökkenhet

#### Cserealkatrészek / tartozékok:

Cserealkatrészek/tartozékok rendeléséhez látogasson el a www.philips.com/support weboldalra.

#### Fejhallgató biztonságos használata

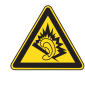

A pleine puissance, l'écoute prolongée du baladeur peut endommager l'oreille de l'utilisateur.

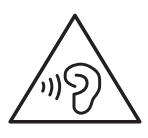

#### Figyelem

• A halláskárosodás elkerülése érdekében ne hallgassa a készüléket nagy hangerőn huzamosabb ideig.

A lejátszó maximális kimeneti feszültsége maximum 150 mV. Szélessávú jellemző feszültségWBCV>= 75 mV

#### Módosítások, változtatások

A gyártó által jóvá nem hagyott módosítások semmissé tehetik a felhasználó jogait a termék működtetésére vonatkozóan.

#### Szerzői jogi adatok

Az összes többi márkanév és terméknév védjegynek minősül, és a vonatkozó vállalatok vagy szervezetek tulajdonát képezi.

Az internetről letöltött felvételek és az audio CD-k engedély nélküli másolása a szerzői jogok és a nemzetközi törvények megsértését jelenti. Másolásvédett anyagokról (beleértve a számítógépes programokat, fájlokat, közvetítéseket és hangfelvételeket) készített illetéktelen másolatok szerzői jogok megsér tését vonhatják maguk után, és bűncselekménynek minősülnek. Ez a berendezés nem használható ilyen célokra.

A Windows Media és a Windows logó a Microsoft Corporation védjegye vagy bejegyzett védjegye az Egyesült Államokban, illetve más országokban.

#### Viselkedjen felelős állampolgárként:Tartsa tiszteletben a szerzői jogokat.

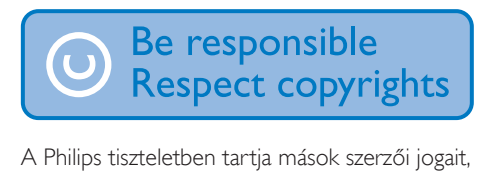

és felhasználóit is erre kéri.

Előfordulhat, hogy az interneten található multimédiás tar talmat a szerzői jog eredeti tulajdonosának engedélye nélkül hozták létre, illetve terjesztik.

Más tulajdonában álló tartalom másolása vagy terjesztése számos országban (beleértve az Ön országát is) a szerzői jogokra vonatkozó törvények megsértését jelentheti.

A szerzői jogi törvények betartásáért Ont terheli a felelősség.

A számítógépről a hordozható lejátszóra kizárólag nyilvánosan elérhető vagy megfelelően engedélyezett videofolyamok felvétele és átvitele ajánlott. Ez a tartalom kizárólag magáncélra használható, kereskedelmi célra nem; és be kell tartani az alkotás szerzői jogainak tulajdonosa által meghatározott esetleges utasításokat. Ilyen utasítás lehet például a további másolatok készítésének tilalma. A videofolyamok a további másolást megakadályozó védelmi technológiával lehetnek ellátva. Ilyen esetben a nem készíthető felvétel, amire üzenet figyelmeztet.

#### Adatnaplózás

A Philips elkötelezett termékei minőségének javítása és a Philips felhasználók élményének fokozása mellett. A készülék használati profiljának megér téséhez a lejátszó információkat / adatokat naplóz az eszköz nem törlődő memóriájába.Az adatok a felhasználók által a használat során tapasztalt hibák vagy problémák azonosítására és észlelésére szolgálnak.Tárolásra kerül például a lejátszás hossza zene és tuner módban, az akkumulátor lemerüléseinek száma stb. A tárolt adatok nem tar talmaznak információt arra vonatkozóan, hogy milyen jellegű tartalom vagy média lejátszására használta a készüléket, és hogy honnan származtak a letöltések. A készüléken tárolt adatokat a Philips KIZÁRÓLAG akkor nyeri ki és használja fel, ha a vásárló visszaviszi a terméket az egyik szervizközpontba; az adatok CSAK hibák diagnosztizálásához, illetve azok kialakulásának megelőzéséhez kerülnek felhasználásra.A tárolt adatokat a Philips az ügyfél kérésére azonnal átadja.

#### A régi készülékek és akkumulátorok kiselejtezése

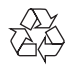

Ez a termék kiváló minőségű anyagok és alkatrészek felhasználásával készült, amelyek újrahasznosíthatók és újra felhasználhatók.

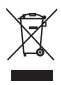

Ha ez a szimbólum szerepel a terméken, az azt jelenti, hogy a termék megfelel a 2012/19/EU európai irányelv követelményeinek.

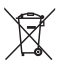

Ez a szimbólum azt jelenti, hogy a termékhez beépített újratölthető akkumulátor tartozik, amelyre a 2013/56/EU irányelv vonatkozik,

ezért nem kezelhető háztartási hulladékként. Az akkumulátor eltávolításához kövesse "A beépített akkumulátor eltávolítása" c. részben található utasításokat.

Tájékozódjon az elektromos és elektronikus termékek és újratölthető akkumulátorok szelektív hulladékként tör ténő gyűjtésének helyi feltételeiről. Kövesse a helyi szabályokat, és ne dobja az elhasznált terméket és újratölthető akkumulátort a háztartási hulladékgyűjtőbe. Az elhasznált termék és újratölthető akkumulátor megfelelő hulladékkezelése segítséget nyújt a környezettel és az emberi egészséggel kapcsolatos negatív következmények megelőzésében.

A termék beépített akkumulátor eltávolítását minden esetben bízza szakmai személyzetre.

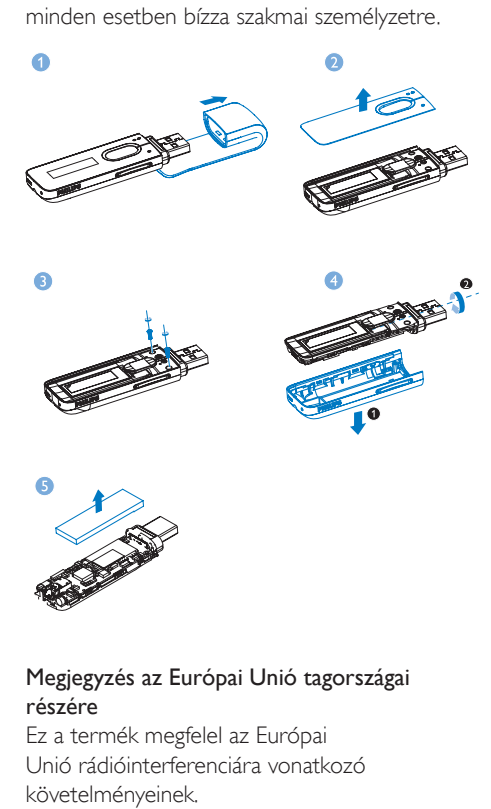

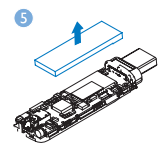

#### Megjegyzés az Európai Unió tagországai részére

Ez a termék megfelel az Európai Unió rádióinterferenciára vonatkozó követelményeinek.

<span id="page-6-0"></span>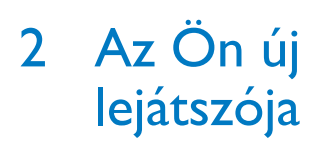

## <span id="page-6-1"></span>A doboz tartalma

Ellenőrizze, hogy megvannak-e a következő tartozékok: Lejátszó

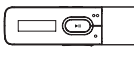

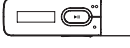

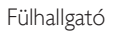

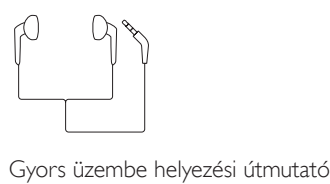

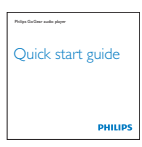

#### Biztonsági és jótállási füzet

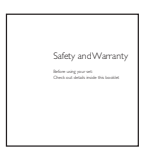

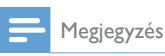

• A képek csak illusztrációs célokat szolgáltatnak.A Philips fenntartja a jogot, hogy a termék színét vagy formatervezését értesítés nélkül megváltoztassa.

#### <span id="page-6-2"></span>PC szoftver a lejátszóhoz

A MIX a következő PC szoftverekkel működik:

Philips Device Manager (segít a firmware frissítéseinek beszerzésében, és a lejátszó helyreállításában)

### <span id="page-6-3"></span>A lejátszóra feltöltött fájlok

A MIX az alábbi fájlokat tartalmazza:

- Felhasználói kézikönyv
- Gyakran ismétlődő kérdések

## <span id="page-6-4"></span>Áttekintés

<span id="page-6-5"></span>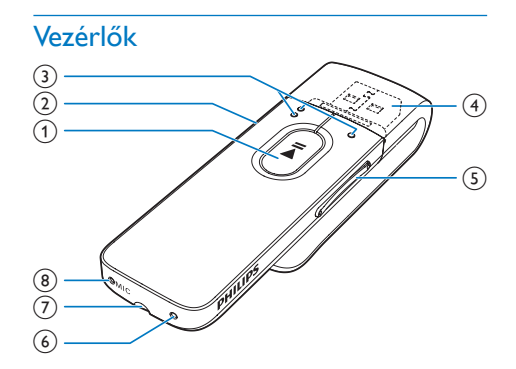

#### $\bigcap$  $\blacktriangleright$ ll

- A lejátszó ki- vagy bekapcsolásához tartsa lenyomva a gombot.
- • Megnyomva: opciók kiválasztása vagy lejátszás/szünet/folytatás

#### $(2)$   $\Delta$ / $\theta$

- • Megnyomva: vissza egy szintet
- • Hosszan megnyomva: az összes gomb lezárása/feloldása

#### $\Omega$  of  $\mathbf{e}/\mathbf{e}$

#### az opciók listáján:

Megnyomva: ugrás az előző/következő lehetőségre

#### a lejátszás képernyőn:

Megnyomva: Ugrás a következő/előző fájlra

Hosszan megnyomva: keresés az adott fájlon belül

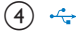

Távolítsa el a kupakot és használja az USB-csatlakozót töltéshez és adatátvitelhez

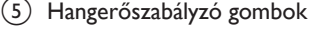

- Megnyomva: hangerő növelése/ csökkentése
- • Hosszan megnyomva: hangerő gyors növelése/csökkentése

#### $(6)$  RESET

Nyomja be a mélyedést egy golyóstoll hegyével, ha a kijelző nem reagál a gombok megnyomására

#### (7) ค

- 3,5 mm-es fejhallgató-csatlakozó
- $(8)$  MIC
	- Mikrofon hangfelvételhez

#### <span id="page-7-0"></span>Kezdőképernyő

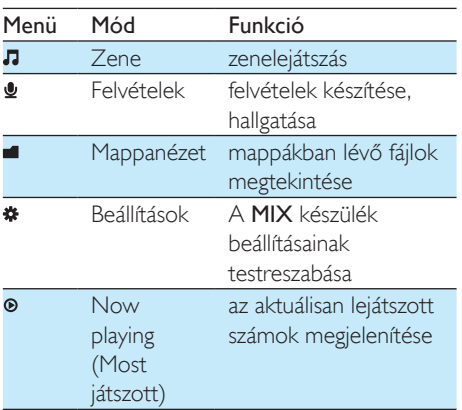

#### **Navigálás a kezdőképernyőn**

- A kezdőképernyőről az egyes funkciókhoz tartozó menük a navigációs gombok  $\bullet$  / ● és a ▶II gomb megnyomásával érhetők el.
- Az előző képernyőkre való visszatéréshez, nyomja meg többször a **b** gombot.

#### <span id="page-7-1"></span>A gombok zárolása/feloldása

Amikor működik a lejátszó, a zárolással kiküszöbölhető a véletlenszerű működtetés.

- A  $\triangle$  /  $\triangle$  gombot lenyomva tartva a többi gomb zárolható vagy feloldható.
	- » A hangerőgombokon kívül minden gomb lezárul, és megjelenik egy lakat ikon.

#### <span id="page-7-2"></span>Hangerő emlékeztető

MIX emlékeztetheti Önt, ha:

- a hangerő magas szintet ér el (80 dBA); vagy
- magas hangerőn hallgatta 20 órán át.

A hangerő emlékeztető funkciójával a Philips MP3/MP4 lejátszó a hallásvédelemre vonatkozóan megfelel az Európai Uniós előírásoknak (EN 60950-1).

#### Ha növeli a hangerőszintet,

- 1 Nyomja meg a Hangerő fel gombot.
	- » Ha a hangerő eléri a magas szintet, megjelenik egy előugró ablak.
- 2 A hangerőszint növelésének folytatásához válassza a *[Igen]* elemet, majd a megerősítéshez nyomja meg a ▶II gombot. » Folytathatja a hangerő növeléséhez.
- A hangerőszint beállításából történő kilépéshez válassza a [Nem] elemet, majd a megerősítéshez nyomja meg a ▶II gombot.
	- » A lejátszás az előző hangerőszinten újra indul.

#### Ha magas hangerőn hallgatta 20 órán át, megjelenik egy előugró ablak.

- Ha továbbra is magas hangerőszinten szeretné hallgatni a felvételt, válassza a [Igen] elemet, majd a megerősítéshez nyomja meg a ▶II gombot.
- A magas hangerőszinten történő hallgatásból történő kilépéshez válassza a [Nem] elemet, majd a megerősítéshez nyomja meg a ▶II gombot.
	- » A hangerőszint a magas szint alá csökken (80 dBA) .

#### <span id="page-8-0"></span>A kijelző be-/kikapcsolása

Energiatakarékossági okokból a kijelző az előzetesen meghatározott idő elteltével automatikusan kikapcsol, ha

- • a MIX nem hajt végre újabb műveletet; és
- a készülék kiválaszt egy értéket a  $\ast$  > [Megjelenítési beáll.] > [Képernyő-ki időzítő] lehetőségeknél.

Az energiatakarékos üzemmódból való kilépéshez

• Nyomja meg bármelyik gombot.

## <span id="page-9-0"></span>3 Kezdő lépések

## <span id="page-9-1"></span>Töltés

A MIX beépített akkumulátorral rendelkezik, amely a számítógép USB-csatlakozóján keresztül tölthető.

Távolítsa el az USB-kupakot és csatlakoztassa a MIX készüléket a számítógéphez.

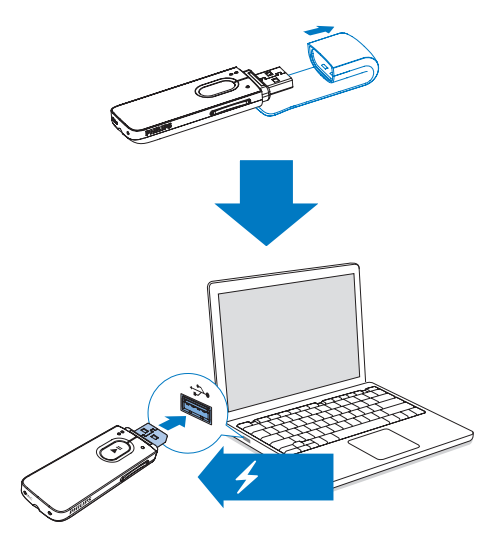

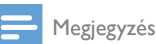

- A MIX számítógéphez csatlakoztatásakor a készülék felkéri, hogy válassza ki a [Töltés és átvitel…] vagy a
- [Töltés és lejátszás] lehetőséget. • A MIX automatikusan a [Töltés és átvitel…] lehetőséget alkalmazza, amennyiben nem választ a lehetőségek közül.

#### Akkutöltöttség kijelzése

Az akkumulátor hozzávetőleges töltöttségi állapotának jelzése a lejátszón:

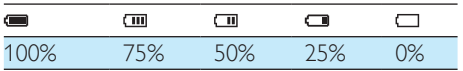

» Az akkutöltöttség képernyő villogása jelzi, ha az akkumulátor lemerülőben van. A lejátszó elmenti az összes beállítást, és 60 másodpercen belül kikapcsol.

#### Megjegyzés

- Az akkumulátorok csak korlátozott számú alkalommal tölthetők újra. Az akkumulátor élettar tama és a töltési ciklusok száma a használat módjától és a beállításoktól függ.
- A készülék akkor van teljesen feltöltve, ha a töltést jelző animáció leáll, és megjelenik az  $\mathcal{D}$  ikon.

#### Az alábbi műveletek segítségével takarékoskodhat az akkumulátor energiájával és növelheti a MIX lejátszási idejét:

• Állítsa a háttérfény-időzítőt alacsony értékre (a  $\ast$  > [Megielenítési beáll.] > [Képernyő-ki időzítő] pontban).

### <span id="page-9-2"></span>A lejátszó be- vagy kikapcsolása

Tartsa lenyomva a **II** gombot a lejátszó bevagy kikapcsolásáig.

#### <span id="page-9-3"></span>Automatikus készenlét és kikapcsolás

A lejátszó rendelkezik automatikus készenlét és kikapcsolás funkcióval, hogy kímélje az akkumulátort.

5 perc inaktivitás (nincs lejátszás, nincs gombnyomás) után a lejátszó kikapcsol.

## <span id="page-10-0"></span>4 Zene

### <span id="page-10-1"></span>Zenei fájlok átvitele a lejátszóra

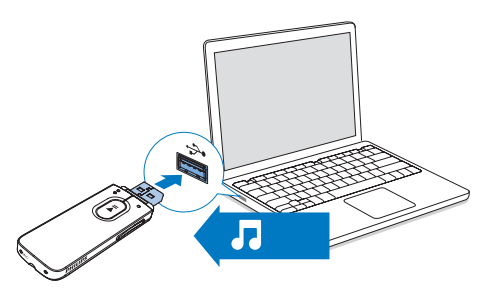

A számítógép média mappájából a MIX lejátszóra az alábbi módszerekkel lehet zenét átvinni:

> Húzza át a zenei fájlokat a Windows Intézőben.

#### AWindows Intézőből a zenei fájlok áthúzásához

- 1 Csatlakoztassa a MIX készüléket számítógéphez.
- 2 A számítógépen kattintson a Sajátgép vagy a Számítógép opcióra,
	- • válassza ki a MIX készüléket, majd hozzon létre mappákat.
- 3 A számítógépen húzza a zenefájlokat a MIX készülék mappáiba.
	- • Vagy húzza a mappákat át a számítógépről a MIX készülékre.

## <span id="page-10-2"></span>Zene keresése a lejátszón

#### <span id="page-10-3"></span>Zene keresése a zeneszámok adatai alapján

A alatt a zeneszámok rendezése metaadatok vagy ID3 címke alapján tör ténik a különböző gyűjteményekbe: [Előadók], [Albumok], vagy [Minden dal].

#### [Előadók]

- A zeneszámok előadó szerint vannak rendezve, ábécé sorrendben;
- Az egyes előadók alatt a zeneszámok album szerint, ábécé sorrendben vannak rendezve.

#### [Albumok]

A zeneszámok album szerint vannak rendezve, ábécé sorrendben.

#### [Minden dal]

A zeneszámok dalcím szerint vannak rendezve, ábécé sorrendben.

#### <span id="page-10-4"></span>Zene keresése mappák alapján

A alatt keressen rá a zeneszámokra mappák szerint.

## <span id="page-10-5"></span>Zenelejátszás

- **1** Zenefájl kiválasztásához nyomja meg a  $\bullet$ / gombot.
- $2 \quad A \blacktriangleright II$  gomb megnyomásával kezdheti meg a lejátszást.
	- » A lejátszás az aktuális daltól kezdődik.
	- » A lejátszás képernyőn megtekinthetők a fájl adatai és lejátszási állapota.
- 3 Lejátszás közben,
	- • A lejátszás szüneteltetéséhez vagy folytatásához nyomja meg a gombot.
	- Az előző képernyőre a  $\triangle$  gomb megnyomásával léphet.

» A lejátszás képernyő néhány másodperccel később visszaáll.

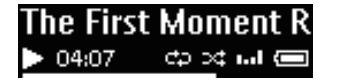

#### Zenefájl kijelölése a lejátszás képernyőn

• Nyomja meg egymás után többször a  $\bullet$  /  $\bullet$  gombot.

Az aktuális zeneszám visszatekerése vagy gyors előretekerése

- A lejátszási képernyőn tartsa lenyomva
	- $a \bullet \bullet / \bullet$  gombot.

## <span id="page-12-0"></span>5 Felvételek

## <span id="page-12-1"></span>Felvételeket készítése

A MIX készüléken a következő felvételi lehetőségek állnak rendelkezésre:

beszéd vagy hang a beépített mikrofon segítségével.

#### <span id="page-12-2"></span>Hangfelvétel

- **1** Válassza ki a kezdőképernyőn a  $\bullet$  > [Hangfelvétel indítása] elemet. » Megjelenik a felvételi képernyő.
- 2 Ügyeljen arra, hogy a mikrofon a rögzíteni kívánt hang forrásának közelében legyen.

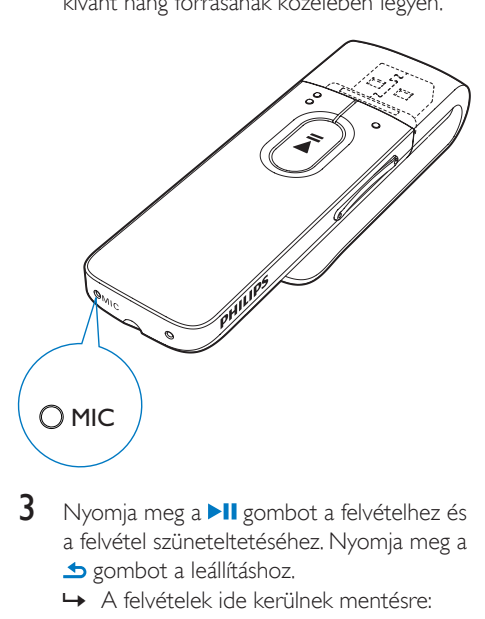

- Nyomia meg a ▶Ⅱ gombot a felvételhez és a felvétel szüneteltetéséhez. Nyomja meg a gombot a leállításhoz.
	- » A felvételek ide kerülnek mentésre:
		- > [Műsortár] > [Hangfelvételek] > RECORD > VOICE. (Fájlnév formátuma: VOICEXXX.WAV, ahol XXX a felvétel száma, amely automatikusan jön létre.)

#### Tanács

A felvételeket itt is megtalálhatja:  $\blacksquare$  > RECORD > VOICE.

### <span id="page-12-3"></span>Felvételek meghallgatása

- 1 Válasszon ki egy felvételt.
- 2 Nyomja meg a  $\blacksquare$  gombot a felvétel lejátszásához.

## <span id="page-12-4"></span>Egy vagy több felvétel törlése

Felvételeket a következőképp törölhet Windows Intézőben:

- 1 Csatlakoztassa a MIX készüléket a számítógépéhez.
- 2 A Windows Intézőben keresse meg a RECORD mappát.
- $3$  Törölje a felvételeket ugyanazon a módon, ahogy a számítógépen tenné.

### <span id="page-12-5"></span>Felvételek feltöltése a számítógépre

- 1 Csatlakoztassa a MIX készüléket a számítógépéhez.
- $2$  A Windows Intézőben nyissa meg a MIX elemet.
- 3 Válassza ki a RECORD mappát.
- 4 Másolia, és illessze be a felvételeket a számítógép tetszőleges helyére.

## <span id="page-13-0"></span>6 Mappanézet

Lépjen a **=** helyre médiafájlok megtekintéséhez és lejátszásához a lejátszó médiakönyvtárjából

## <span id="page-14-0"></span>**Beállítások**

A **\*** lehetőségnél válassza ki a lejátszó beállításait.

- $1 A \bullet \bullet / \bullet$  segítségével választhat a beállítások közül.
- 2 A jóváhagyáshoz nyomja meg a  $\blacktriangleright$ II gombot.

## <span id="page-14-1"></span>Lejátszási mód

A [Lejátszási mód] üzemmódban válassza ki a zenék/felvételek lejátszási módját:

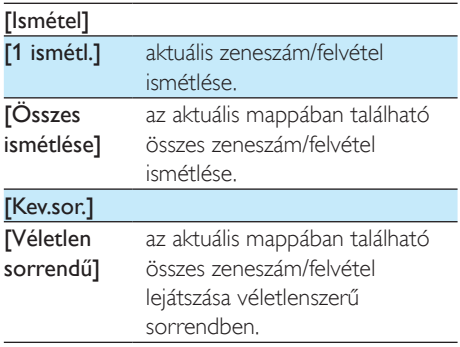

Ha mind a *[Összes ismétlése]*, mind a *[Véletlen*] sorrendű]be van kapcsolva,

• A készülék az aktuális mappában található összes zeneszámot/felvételt véletlenszerű sorrendben játssza le.

## <span id="page-14-2"></span>Hangbeállítások

 A [Hangbeállítások] lehetőségnél válasszon a hangbeállítások közül:

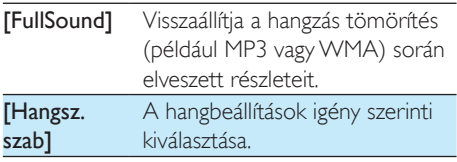

[Maximális hangerő] Maximális hangerőszint beállítása az eszközhöz.A hangerőt így mindig a hallása számára biztonságos keretek között tudhatja. A  $\bullet$  /  $\bullet$  gombbal állítsa be a maximális hangerőszintet, majd a **Il** gombbal hagyja jóvá.

#### Megjegyzés

• A hangszínszabályzó a FullSound funkcióval egyszerre nem működik.

## <span id="page-14-3"></span>Megjelenítési beállítások

#### <span id="page-14-4"></span>Képernyő-kikapcsoló időzítő

Ha a MIX készüléken nem hajtanak végre új műveletet, a kijelző inaktív módba kapcsol. Az előzetesen megadott időtartam után az inaktív képernyő automatikusan kikapcsol.Az akkumulátor kímélése érdekében válasszon alacsony időtartamot.

#### Az időtartam beállítása

- A [Megjelenítési beáll.] > [Képernyőki időzítő] lehetőségnél válassza ki az időtartamot.
	- → A kiválasztott időtartam eltelte után az inaktív képernyő automatikusan kikapcsol.

#### Az energiatakarékos üzemmódból való kilépéshez

Nyomja meg bármelyik gombot.

## <span id="page-14-5"></span>Nyelv

A lejátszó nyelve a [Nyelv] lehetőségnél választható ki.

## <span id="page-15-0"></span>Adatok

Az [Információ] menüelemnél a lejátszó következő adatai tekinthetők meg:

- • [Kapacitás:] memóriaméret
- • [Szabad hely:] rendelkezésre álló tárhely
- • [Firmware-verzió:] jelenlegi készülékszoftver-verzió A készülékszoftver-verzióra akkor van szükség, amikor frissíteni kívánja a készülékszoftvert a [támogatási](http://www.philips.com/support)  [weboldalról.](http://www.philips.com/support)
- • [Modell:] teljes terméknév A teljes terméknévre akkor van szükség, amikor frissíteni kívánja a készülékszoftvert a [támogatási](http://www.philips.com/support)  [weboldalról.](http://www.philips.com/support)
- **Támogató oldal**] az eszközhöz támogatást kínáló weboldal

## <span id="page-15-1"></span>Gyári beállítások

A [Gyári beállítások] menüpontnál a lejátszó gyári beállításai állíthatók vissza. A lejátszóra átvitt fájlok nem vesznek el.

## <span id="page-16-0"></span>8 Firmware frissítése a Philips Device Manager segítségével

#### Philips Device Manager telepítése

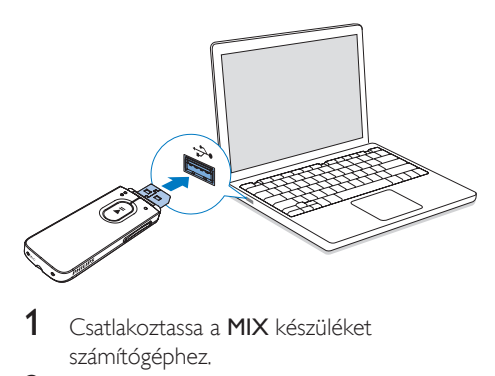

- 1 Csatlakoztassa a MIX készüléket számítógéphez.
- 2 A számítógépen válassza a következőt: Sajátgép (Windows XP / Windows 2000) / Számítógép (Windows Vista / Windows 7/ Windows 8).
- 3 Jobb gombbal kattintson a Philips GoGear MIX ikonra. Válassza a Philips Device Manager telepítése lehetőséget.
	- Vagy kattintson a Philips GoGear MIX ikonra. Kattintson kétszer az installer. exe lehetőségre.
- Kövesse a képernyőn megjelenő utasításokat a szoftver telepítéséhez.
	- Megjegyzés
- A használati feltételek elfogadása szükséges a telepítéshez.

Firmware-frissítések ellenőrzése

- 1 Ellenőrizze, hogy számítógépe csatlakozik-e az internethez.
- 2 Indítsa el a Philips Device Manager alkalmazást.
	- » Megjelenik egy párbeszédpanel.
- 3 Csatlakoztassa a MIX készüléket a számítógéphez.
	- » A készülék csatlakozik, a szövegdobozban megjelenik az "SA5MXXXX" felirat.
	- » Most megkeresheti a készülék aktuális firmware-verzióját.

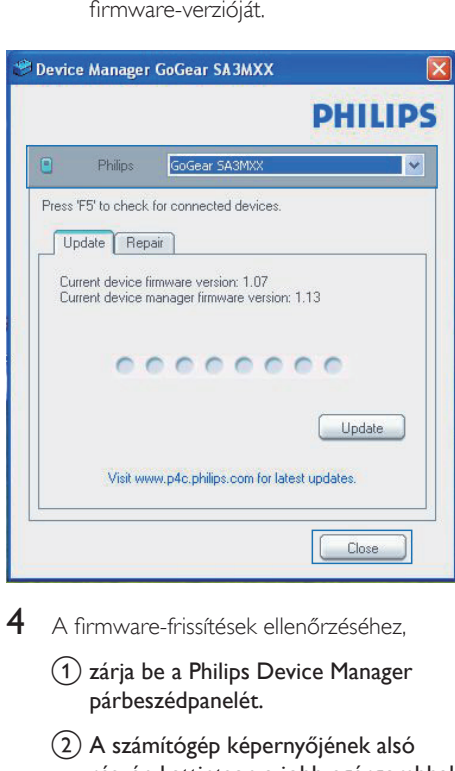

- 4 <sup>A</sup> firmware-frissítések ellenőrzéséhez,
	- $\Omega$  zária be a Philips Device Manager párbeszédpanelét.
	- b A számítógép képernyőjének alsó részén kattintson a jobb egérgombbal a  $\bullet$  ikonra, és válassza a Check for updates (Frissítések keresése) lehetőséget.

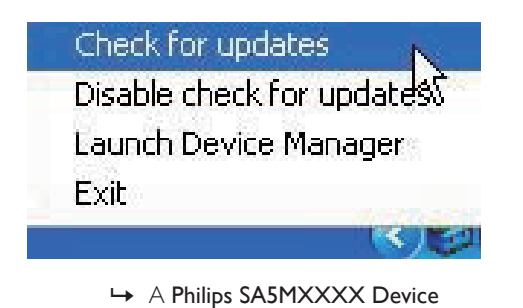

Manager frissítéseket keres az interneten.

#### Firmware frissítése

- 1 Ha van elérhető firmware-frissítés, <sup>a</sup> képernyőn megjelenő utasításoknak megfelelően töltse le és telepítse.
- 2 Csatlakoztassa le a MIX készüléket a számítógépről.
	- » A MIX a firmware frissítése után újraindul, és ismét készen áll a használatra.

## <span id="page-18-0"></span>9 Hibakeresés

Ha a **MIX** nem működik megfelelően vagy a képernyő lefagy, akkor visszaállíthatja adatvesztés nélkül:

#### Hogyan állíthatom vissza a MIX lejátszót?

- Illesszen tollhegyet vagy más tárgyat a MIX "reset" nyílásába.Tartsa ott, amíg a lejátszó le nem áll.
- Ha a visszaállítás sikertelen volt, állítsa helyre a MIX készüléket a Philips Device Manager segítségével:
- 1 A számítógépen indítsa el a **Philips Device** Manager alkalmazást.
- $2$  Lépjen be a helyreállítási módba.
	- (1) Kapcsolja ki a MIX készüléket.
	- (2) Nyomja meg és tartsa lenyomva a Hangerő fel gombot, majd csatlakoztassa a MIX készüléket a számítógéphez.
	- c Tartsa lenyomva a gombot, amíg a Philips Device Manager felismeri a MIX készüléket és helyreállítási módba lép.
- 3 Indítsa el a helyreállítási folyamatot:
	- a A Philips Device Manager oldalon kattintson rá a Javítás gombra. A helyreállítási folyamat végrehajtásához kövesse a képernyőn megjelenő utasításokat.
	- b Ha a helyreállítás befejeződött, válassza le a MIX készüléket a számítógépről.
- 4 Indítsa újra a MIX készüléket.

## <span id="page-19-0"></span>10 Műszaki adatok

#### Tápellátás

- Tápellátás: 150 mAh-s, beépített lítiumion polimer akkumulátor
- Lejátszási idő<sup>1</sup> Audió (.mp3): akár 13 óra

#### Szoftver

Philips Device Manager: Firmware frissítéséhez és a lejátszó helyreállításához

#### Csatlakoztathatóság

- Fejhallgató (3,5 mm)
- Nagy sebességű USB 2.0

#### Hang

- • Csatornaszétválasztás: 40 dB
- • Frekvenciaátvitel: 45 16000 Hz
- Kimeneti teljesítmény: 2,4 mW
- lel-zaj arány: > 75 dB

#### Hanglejátszás

Támogatott formátumok:

- • MP3 Bitrate (Minőségi szint): 8 - 320 kb/s és VBR Mintavételezési frekvencia: 8; 11,025; 16; 22,050; 24; 32; 44,1 és 48 kHz
- WMA (nem védett): Bitrate (Minőségi szint): 10-320 kb/s CBR, 32-192 kb/sVBR Mintavételezési frekvencia: 8; 11,025; 16; 22,050; 32; 44,1 és 48 kHz
- • WAV

#### Médiatárolás

Beépített memória kapacitása:²:

- SA5MXX02 2 GB NAND Flash
- SA5MXX04 4 GB NAND Flash
- SA5MXX08 8 GB NAND Flash

#### Médiaátvitel<sup>3</sup>

Windows Intéző ("drag and drop" áthúzás)

#### Kijelző

 $128 \times 64$  pixel felbontású LCD-kijelző

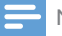

#### Megjegyzés

- Az újratölthető akkumulátorok csak korlátozott számú alkalommal tölthetők újra. Az akkumulátor élettar tama és a töltési ciklusok száma a használat módjától és a beállításoktól függ.
- <sup>2</sup> 1 GB = 1 milliárd byte; az elérhető tárolási kapacitás valamivel kevesebb.A teljes memóriakapacitás azonban nem áll rendelkezésre, mert egy részét a készülék használja.A tárolási kapacitás számonként 4 perces és 128 kb/s MP3-kódoláson alapul.
- ³ Az átviteli sebesség függ az operációs rendszer től és a szoftverbeállításoktól.

### <span id="page-19-1"></span>Rendszerkövetelmények

- • Windows® XP (SP3 vagy későbbi) /Vista / 7/ 8
- Pentium III 800 MHz-es vagy nagyobb teljesítményű processzor
- 512 MB RAM
- • 500 MB merevlemez-terület
- **Internetcsatlakozás**
- Windows® Internet Explorer 6.0 vagy újabb
- USB-port

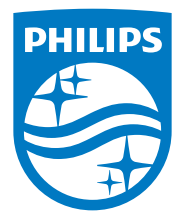

2014 ©WOOX Innovations Limited.All rights reserved. Philips and the Philips' Shield Emblem are registered trademarks of Koninklijke Philips N.V. and are used byWOOX Innovations Limited under license from Koninklijke Philips N.V. SA5MXX\_12\_UM\_V5.0\_wk1423.2